# Ulazni računi - pregled poslovanja s grafikonima

Zadnje ažurirano23/08/2023 9:50 am CEST

U izborniku **Poslovanje > Ulazni računi** možemo u pregledu ulaznih računa odabrati pregled u obliku popisa ili grafova.

S gornje desne strane kliknemo na znak  $\vert \equiv \circ$ 

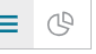

U izborniku ulazni računi možemo pregledavati:

- stanje ulaznih računa
- neplaćene dospjele račune
- najveće dobavljače
- najveće vjerovnike

### **Stanje ulaznih ra**č**una**

Program prikaže broj ulaznih računa za organizaciju - brojčano i s grafom.

Račune podijeli na plaćene, neplaćene nedospjele i neplaćene dospjele.

Podatke možemo pregledavati za zadnjih 30 dana ili za zadnjih 12 mjeseci.

### **Nepla**ć**eni dospjeli ulazni ra**č**uni**

Program prikaže broj neplaćenih dospjelih ulaznih računa za organizaciju brojčano i s grafom.

Program pripremi graf u kojem su dani dospijeća podijeljeni prema broju dana dospijeća (15, 30, 45, 60 i više od 60 dana).

# **Najve**ć**i dobavlja**č**i**

Program prikaže najveće dobavljače organizacije - brojčano i s grafom.

Podatke tko su naši najveći dobavljači možemo pregledavati za posljednjih 30 dana ili 12 mjeseci.

# **Najve**ć**i vjerovnici**

Program prikaže najveće dužnike organizacije - brojčano i s grafom.

Podatke tko su naši najveći dužnici možemo pregledavati za zadnjih 30 dana ili 12 mjeseci.